# Hyperion Analyzer リリース 6.5.1 Readme

このファイルには、次の情報が含まれています。

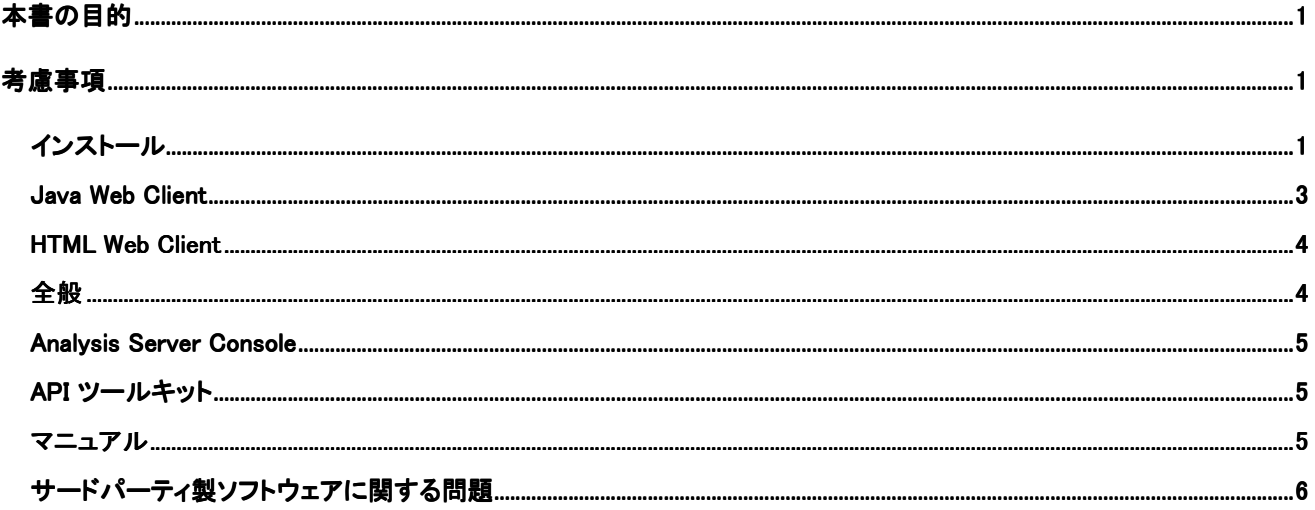

注意:現在、北米のお客様のみ Hyperion Download Center(ダウンロード サイト)ヘアクセスできます。この文書内 での Hyperion Download Center に関する記述は、当サイトヘアクセスできるお客様にのみ適用されます。

# 本書の目的

この文書では、今回のリリースの Hyperion Analyzer に関する既知の問題と、一般的な考慮事項を説明しています。 Hyperion Analyzer リリース 6.5.1 を使用する前に、この文書をよくお読みください。

# 考慮事項

ここでは、Hyperion Analyzer の使用にあたり、プロセスやコンポーネントごとに考慮すべき事項を説明します。

### インストール

Tomcat 4.1.18 のインストールを選択すると、Tomcat Application Server のシャットダウン ポートが 8005 に設定されます。このポート番号が使用できない場合、Tomcat Application Server は起動しません。 このポート番号は、インストール作業完了後に Tomcat 内で変更できます。ポート番号を変更するには、 c:\hyperion\analyzer\appserver\conf ディレクトリにある server.xml ファイルを探して、次の xml タグを変更し ます。

<Server port="8005" shutdown="SHUTDOWN" debug="0">

HP-UX への展開 : インストール ログに、JDK サンプルの展開に関連する例外エラーが記録されることがあり  $\bullet$ ますが、インストールには影響ありません。03-06-0247

- IBM DB2 8.1 Analyzer のレポジトリ : db2java.zip および db2jcc.jar ドライバが保存されている JDBC ドライバ ディレクトリを指定する必要があります。
- IBM DB2 Analyzer のレポジトリ : 新規レポジトリを作成する場合は、Hyperion Analyzer をインストールす る前に空のデータベースを作成する必要があります。 02-04-0103
- Solaris への展開 : 高レベルの例外処理により、Java Virtual Machine 内でバッファ オーバーランが発生し、 ADM サーバ プロセスがクラッシュします。これを回避するには、ADM サーバ プロセスを Web アプリケーショ ン サーバから自動的に起動するのではなく、手動で起動します。 03-06-0333
	- ▶ ADM サーバ プロセスを手動で起動するには、次の手順を実行します。
	- 1. Solaris サーバ上にあるすべての adm.ior ファイルを検索します。これらのファイルは通常、Web アプリ ケーション サーバのディレクトリ内にあります。
	- 2. admserver プロセスを終了します。
	- 3. 既存の adm.ior をすべて削除します。

注意 : 次の手順で新規の adm.ior ファイルが 1 つ作成されます。

- 4. Web アプリケーション サーバを停止して再起動し、Hyperion Analyzer にログオンして Hyperion Essbase に接続します。これによって ADM サーバ プロセスが自動的に起動します。
- 5. adm.ior ファイルを検索し、1 つしかないことを確認します。次に、admserver プロセスを手動で起動し ます。
- 6. Web アプリケーション サーバを停止させ、admserver プロセスを終了します。
- 7. Web アプリケーション サーバのスタートアップ スクリプトを開き、JAVA\_HOME 環境変数を探します。
- 8. 手順 5 で見つけた adm.ior ファイルが含まれているディレクトリに、以下の情報の新規 .sh スクリプトを作成 します(JAVA\_HOME および PATH のパスは使用している環境に合わせて修正してください)。

JAVA\_HOME=/opt/websphere/appserver/java export JAVA\_HOME ADM\_TRACE\_LEVEL=4 export ADM\_TRACE\_LEVEL

PATH=/opt/websphere/appserver/java/bin:\$PATH export PATH java -version

admserver -ORBStdProfileComponents 0 > adm.log

9. Web アプリケーション サーバを起動する前に、このシェル スクリプトを実行して ADM サーバ プロセスを手 動で起動します。ADM プロセスの追跡内容はすべて、このシェル スクリプトの最終行で指定したファイル (adm.log)に出力されます。

#### **Java Web Client**

#### 分析ツール

- トラフィック ライトが適用された次元をページ軸に移動すると、トラフィック ライト定義を編集することができなくな ります。 03-06-0254
- 代替変数に基づいてデータの制限の定義を行っている場合、Hyperion Essbase 内で代替変数を修正すると、 その定義を削除するようにメッセージが表示される場合があります。定義を維持するには、[いいえ]をクリックして ください。 03-06-0037
- 定数を使用した複数の計算を定義する場合、最初の定数計算のみが表示されます。 02-12-0073
- Hyperion Analyzer では、引用符で囲まれた名前のメンバと代替変数を一緒に使用することはできません。 03-07-0068
- マルチレベル コンボボックスに複数のデータソースをリンクすることはできません。 03-07-0029
- 4 象限グラフの軸メンバとして代替変数を選択することはできません。 03-06-0287
- レポートの読み込み中に代替変数が変更された場合は、その変更がレポートに反映されるよう、再度ログオンし 直す必要があります。 03-02-0098

#### グラフ

• 4 象限グラフでは、ダイナミック時系列(DTS)メンバを正しく表示または処理できません。 03-06-0286

#### レポートのデザイン モード

- 6.2.1 以前のリリースの Hyperion Analyzer では、不透明色のサービス ボタン プロパティが正しく動作しま せんでした。この問題は修正されました。 以前は誤ってグレー表示されていたサービス ボタンが、Hyperion Analyzer リリース 6.5 以降では白く表示されるようになりました。 03-03-0146
- Netscape を使用している場合、SQL スプレッドシートの最後の 2 行が表示されません。 03-06-0166
- ラジオボタンを使用している場合、Hyperion Essbase から取得した別名は Hyperion Essbase 内で修正さ れても動的には更新されません。 03-04-0228
- 削除または移動されたレポートに添付されていたサービス ボタンを選択すると、エラー メッセージが表示され ます。 02-10-0167
- レポートのデザイン モードのインターフェイスでは、リレーショナル スプレッドシートのサービス ボタンに[データ の編集]機能を持たせることができますが、レポートの使用時には機能しません。 03-09-0025
- Hyperion Analyzer のナビゲーション ウィンドウに、Hyperion Essbase のアウトラインから削除された次元 が継続して表示されることがあります。 03-08-0234
- マルチレベル コンボボックスのメンバ選択項目を修正することはできません。 03-07-0082

### 書式

- 列の幅を手動で調整するには、スプレッドシート オプションの[ヘッダーの固定]を有効にする必要があります。 03-03-0207
- [選択されたメンバを優先]を有効にしたレポートでドリル操作を行うと、メンバが間違った順序で表示されることが あります。 03-05-0095
- 分割パネル内のオブジェクトに対して透明/不透明の設定はできません。 02-11-0098
- 最上位ヘッダーのハンドルを使用してコラム幅を調整する場合、誤った内容のヒントが表示されます。 03-08- 0221
- ヘッダーを固定すると、背景色の色が正しく表示されなくなる場合があります。 02-10-0047

• レポートを保存して再び読み込む際に、ヘッダーの幅が 2 倍の大きさになることがあります。 03-08-0103

# **HTML** ビューア

• スクロール機能を使用するように選択して HTML ビューアでグラフを表示すると、グラフの一部が表示されま せん。 03-07-0113

## メンバの選択

- [前の項目も選択]による詳細な選択方法 : [前の項目も選択]ダイアログ ボックスでメンバを選択した場合、 [キャンセル]をクリックしてもそのメンバは選択されます。 02-08-0112
- Hyperion Analyzer と Hyperion Financial Manager を併用する際に、同じ名前のメンバを複数選択する と、Hyperion Analyzer で名前によるメンバの解析に問題が生じることがあります。03-04-XXXX HFM
- 共有メンバは、選択されるまで次元ブラウザには表示されません。 03-04-0245

# ナビゲーション

- 共有メンバに対してドリルダウンを行うと、メンバが重複して表示されることがあります。02-08-0018(サード パーティ製品)
- 関連付けられて保存されたハイブリッド メンバにドリル操作を行うと、親の場所がいずれかの子の場所と入れ替 わってしまいます。 03-03-0032

### ピンボード

- カスタムピンは特定のトラフィック ライト定義に割り当てられ、列およびトラフィック ライト定義の変更としては維持 されません。02-10-0008(トレーニング関連事項は削除)
- ピンの画像サイズが大きい場合、ピンボード デザイナ内に配置されたピンが表示されなくなります。 02-12- 0006
- ピンボードのピンにアニメーション GIF を使用すると、表示に問題が生じることがあります。 02-05-0050, 03- 02-0102

### 関連コンテンツ

• 今回のリリースの Hyperion Analyzer では、属性次元を使用してリンクしたレポート オブジェクトは交点に追 加できません。 03-06-0021

# **HTML Web Client**

- HTML Web Client では、[選択されたメンバを優先]オプションが正しく機能しません。 03-06-0260
- サービス ボタンの名前が数行にわたる場合、その名前は正しく表示されません。 03-06-0273
- HTML Web Client では、テキスト領域オブジェクトのテキストは編集できません。 02-06-0015
- HTML Web Client では、ページとフィルタの情報が印刷されません。 03-02-0040
- HTML Web Client の[参照]オプションが、他のコントロールをクリックした後も選択されたままになります。 03-03-0187

### 全般

- 匿名ログインの選択を解除して NT 認証を使用すると、ユーザはログインできません。 03-03-0169
- Hyperion Analyzer では、浮動小数点の値を常にデータソースと同じ精度で表示するわけではありません。 02-04-0077
- Netscape を使用している場合、Java Plug-in 1.3 のダウンロードとインストールは自動的には行われません。 Sun のサイトから手動で入手してインストールする必要があります。 01-05-0003

- Netscape 7.02 では、EMBED タグの PLUGINSPAGE 属性が適用されません。 03-04-0247
- 何万もの子を持つメンバをドリルダウンするには、クライアント コンピュータに追加メモリを割り当てる必要があり ます。 03-01-0057

## **Analysis Server Console**

- サーバ コンソールを使用してユーザ セッションの接続を解除すると、ツールバーのボタンが[ログアウト]のまま になります。 01-10-0081
- サーバ コンソールには、クラスタ化されたセッションの情報が正しく表示されません。 03-06-0207

## **API** ツールキット

- API ツールキットのチャート プロパティは、一度設定すると変更できません。 01-07-0087
- Analysis Tools Manager を閉じた後に右クリック メニューが表示されたままになることがあります。 03-05- 0147
- 同じ名前の共有接続がある場合、新しい個人接続を作成することはできません。 03-06-0019
- AddDimSelection API を呼び出すと、Hyperion Financial Management レポートで無効な次元の設定が 可能になります。 02-08-0003

## マニュアル

- 『Hyperion Analyzer Administrator's Guide』(管理者ガイド、英語版)の「HTML Actions and Token」の 項で、POSTLOGIN アクションの説明が抜けています。03-06-0266
- Internet Explorer を使用した Java Web または Administrator コンポーネントの作業中に、オンライン ヘ ルプの[目次]または[キーワード]タブを選択すると、エラーが発生する場合があります。この問題の詳細は、 http://kb.helpcommunity.ehelp.com/Robo/Projects/rhc\_kbase/45025.htm の記事を参照してくだ さい。

この問題を回避するには、次のいずれかの手順を実行してください。 02-05-0065

- **1. Internet Explorer** を起動します。
- **2. [**ツール**] > [**インターネット オプション**]**を選択します。
- **3. [**詳細設定**]**タブをクリックします。
- **4.** Java(Sun)の設定を検索し、**[<applet>** に **Java 2 v1.3.1.02** を使用**]**オプションの選択を解除し ます。
- **1.** システムの**[**コントロール パネル**]**を開きます。
- **2. [Java Plug-in <**バージョン番号**>]**を選択します。
- **3.** 複数の Java プラグインがある場合は、もっとも新しいバージョンのプラグインを選択します。目的のバー ジョンのプラグインを右クリックして**[**開く**]**を選択します。
- **4. [**ブラウザ**]**タブを選択します。
- **5. [Microsoft Internet Explorer]**チェック ボックスの選択を解除します。
- Analyzer.properties ファイルは c:\hyperion\analyzer\conf にあります。

#### サードパーティ製ソフトウェアに関する問題

- Hyperion Financial Management のレポート作成時に、同じ名前を持つ複数のページ軸メンバを選択する と、ページ スクロール ボタンが正しく機能しなくなります。 03-04-0058
- 特定バージョンの Sun Java Plug-in を使用している場合に Analyzer API ツールキットを使用してモーダル ダイアログ ボックスを呼び出すと、Hyperion Analyzer がハングしてしまうことがあります。API ツールキット アプリケーションを使用する場合は Sun Java Plug-in のバージョン 1.3.0.0\_02 を使用するようにお勧めし ます。 01-08-0011
- Netscape で Analyzer API ツールキットを使用してモーダル ダイアログ ボックスを呼び出すと、Hyperion Analyzer がハングしてしまうことがあります。 02-09-0041
- WebLogic 6.1 を使用している場合、HTML クライアントや Web 発行用にカスタム JSP テンプレートを利用す るには、wp\_templates ディレクトリにカスタム テンプレートを作成してから EAR ファイルを再生成し、新しい EAR を WebLogic に再配置する必要があります。 03-06-0232
- アポストロフィを含む列の名前は Oracle 9i JDBC ドライバによってサポートされていないため、リレーショナル 接続や SQL スプレッドシート オブジェクトでは使用できません。 03-04-0246
- NOT 演算子は、Hyperion Essbase サブセット選択ではサポートされていません。 03-01-0041
- Essbase Deployment Services を使用している場合、リンクされたレポート オブジェクトのセルのメモが正し く表示されません。 03-02-0086
- 次元がネストされている場合、次元ごとの Hyperion Essbase のラベルのモード設定が正しく表示されません。 回避策として、所定の軸上にあるすべての次元を同じラベルのモードにしてください。 03-04-0171
- HP-UX に Hyperion Analyzer を展開した場合、ダイナミック時系列メンバを選択できません。 02-06-0048
- 非表示の共有メンバは、[レベルも選択]と[次元最下位]の動的な選択に対してのみ機能します。 02-02-0128
- ハイブリッド分析メンバに対してドリルアップ操作はできません。 02-05-0051
- コンボボックスの[次元最下位の選択]によるメンバ選択では、ハイブリッド分析を使用するアプリケーションの最 下位レベルのリレーショナル メンバは返されません。 02-05-0094
- Hyperion Financial Management のレポートを作成するときに、同じメンバを 2 度ドリルダウンすると、メン バの子が重複して作成されます。 02-05-0073
- Hyperion Financial Management のレポートを作成するときに、メンバ一覧オプションを使用して無効なメン バを選択すると、クエリの起動時にエラーが発生します。 02-11-0085
- Hyperion Financial Management のレポートを作成する場合、欠落値の非表示機能はサポートされません。 02-09-0003
- Hyperion Financial Management のレポートを作成する場合、ドリル オプションの[子孫へドリル]はサポー トされません。 03-01-0036
- Hyperion Financial Management のレポートを作成する場合、メンバ上でドリル操作を行うとヘッダーのイン デントが正しく表示されません。 02-08-0077
- Hyperion Financial Management のレポートを作成するときに無効なメンバを選択すると、Hyperion Financial Management からは無効な選択を含む次元の最上位のメンバが返され、情報パネルの表示とグ リッドの表示に矛盾が生じます。 03-02-0095
- チャート オブジェクト内に表示する情報が多すぎると、チャートが空白になってしまいます。この対応策として、 チャート データを表示する領域が不足していることを示す警告が Java コンソールに表示されます。 02-04- 0084
- Z 軸上の長いラベルが正しく表示されません。 03-03-0204

- デザイン モードの HTML コンテナがサポートしているのは基本 HTML のみです。ダイナミック HTML や JavaScript はサポートされていません。 02-04-0116
- 外部認証は、ローカルの HTML 権限に対する認証のみを行います。 03-05-0057
- Analyzer では、最も外側の列のリレーショナル DB 接続メンバの説明は表示されません。02-06-0046
- ハイブリッド分析で関連付けて保存されたメンバにドリルダウンすると、ドリル操作を実行したメンバの位置によっ ては、メモリ エラーかゼロによる除算のエラーが発生します。 02-07-0092
- レポートの行領域にハイブリッド分析のメンバを格納したスプレッドシートを作成すると、メモリ エラーが表示され ることがあります。 02-08-0008
- 関連付けて保存された 2 つのハイブリッド メンバをレポートのフィルタ領域で使用すると、エラーが発生すること があります。 02-10-0204
- レポートの行領域で、関連付けて保存されたハイブリッド メンバをネストすると、エラーが発生することがあります。 02-10-0203
- 関連付けて保存されたハイブリッド メンバにドリル操作すると、親メンバが最下位ではなく最上位に表示されます。 02-05-0065
- 同じメンバを選択した状態で次元をページからフィルタに移動すると、メモリ エラーが発生します。 02-08-0007
- ハイブリッド メンバを持つ次元をレポートのページ セクションに配置すると、エラーが発生することがあります。 03-03-0013
- Hyperion Analyzer で次元を削除した場合、変更を反映させるためには、一度ログアウトして再度ログインす る必要があります。 02-04-0073
- サンプルの "Measures Detail"(指標の詳細)ドリルスルー レポートの起動時には、指標メンバのフィルタ処理 は実行されません。 03-01-0033
- リンクされたレポート オブジェクトのインジケータが AIX 上では正しく表示されません。 01-12-0119
- 共有メンバに対してドリルアップ操作を行うと、基本メンバの親が返されます。 01-10-0168
- HTML ビューアでは、SQL スプレッドシート オブジェクトは印刷されません。 03-06-0249, 02-08-0077, 02-05-0095
- 注意 : 個別の問題に関しては、サポート サービスにお問い合わせいただくか、Hyperion Web サイトを参照してください。

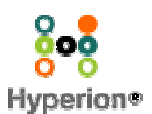

©2003 Hyperion Solutions Corporation. All Rights Reserved. http://www.hyperion.com P/N: D750165100